## **An Indo-Pacific coral spawning database**

Supplementary material

Data entry

Data may be entered into the three primary tables (tblSitesForSpawningObservations, tblSpawningObservations and tblReferencesForSpawningObservations) in Access via a data entry form (Fig. S1) or appended from Excel spreadsheets in an appropriate template (CoralSpawningDatabaseTemplate.xlsx). Details of fields are provided in the main text.

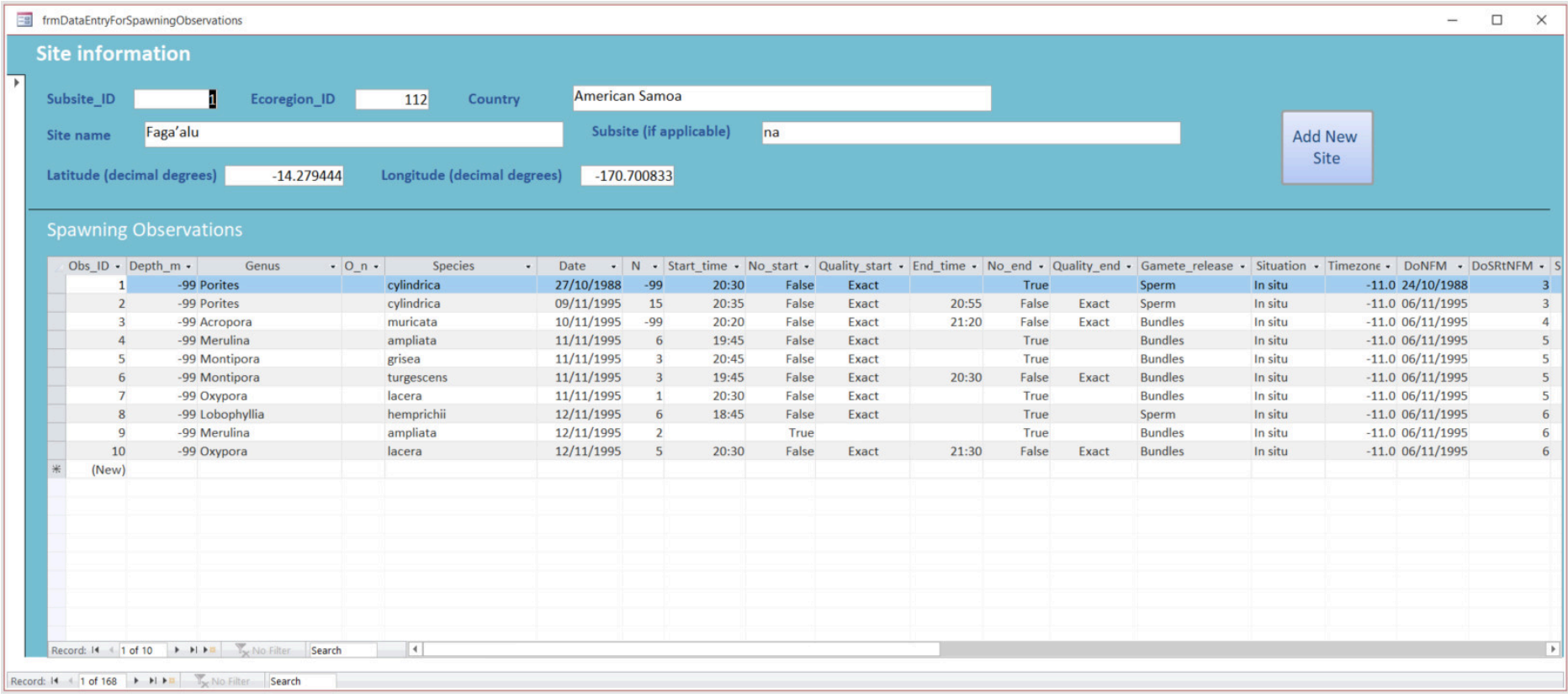

Figure S1. Data entry form for entering site information and details of each spawning observation at a site.

Before entering data one should check whether data for the Site (or Subsite) already exists, in which case the spawning observations can be added to existing ones for that Site (or Subsite) without any need to re-enter site information. If the Site (or Subsite) is new, then clicking on the Add New Site button brings up a blank Site information form with a blank Spawning Observations subform. The Ecoregion ID can be looked up in tblEcoregionsVeron2015 and added at time of data entry or later (this is only used to group sites for analysis).

Veron et al. (2015) shows the boundaries of the 150 marine ecoregions (see their Supplementary Material 1: reproduced as Fig. S2 below). Note that although the database currently contains only Indo-Pacific data, it is designed to also accept Atlantic coral spawning data.

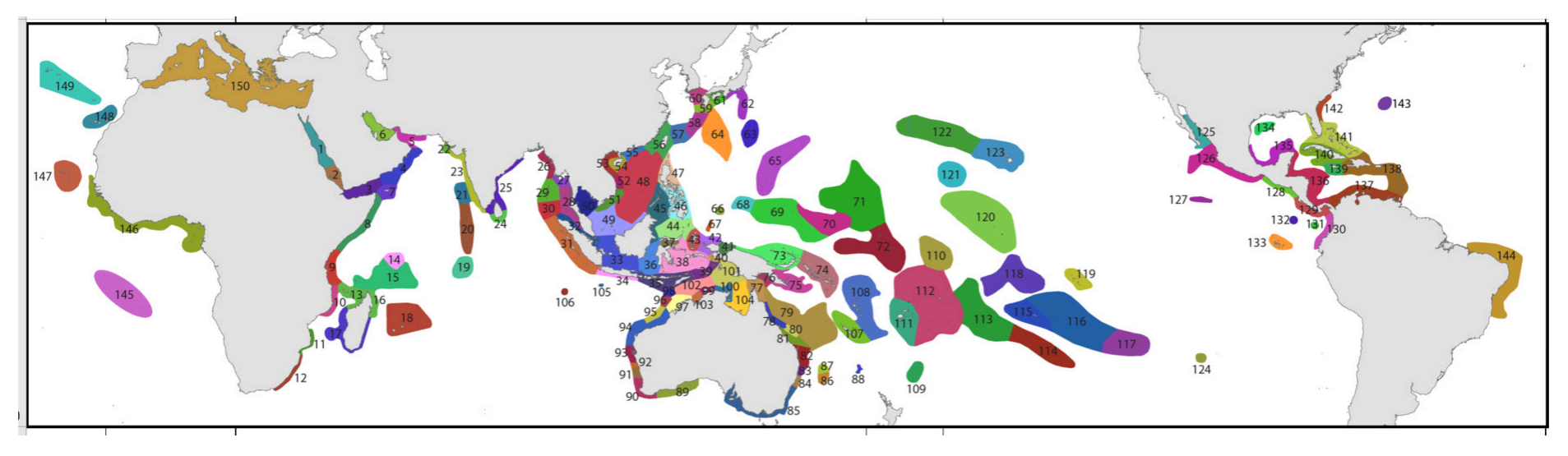

Figure S2. Ecoregion boundaries from Veron et al. (2015). [https://www.frontiersin.org/articles/file/downloadfile/116213\_supplementarymaterials\_datasheets\_1\_xlsx/octet-stream/Data%20Sheet%201.XLSX/1/116213]

Where spawning observations from several localities within a relatively small geographical area such as Magnetic Island, Moorea, Heron Island, Kaneohe Bay (each reported with different latitude and longitude coordinates) have been recorded, these localities are treated as Subsites within the distinct location (archipelago, island, bay). In cases where spawning has been observed in colonies collected from several localities spread across a Site (e.g. Kaneohe Bay), "na" (not applicable) is assigned as the Subsite name.

Notes on fields:

Subsite\_ID This is assigned automatically and provides a unique identifier for different locality where spawning was recorded.

Obs ID This is assigned automatically and provides a unique identifier for every observation.

3

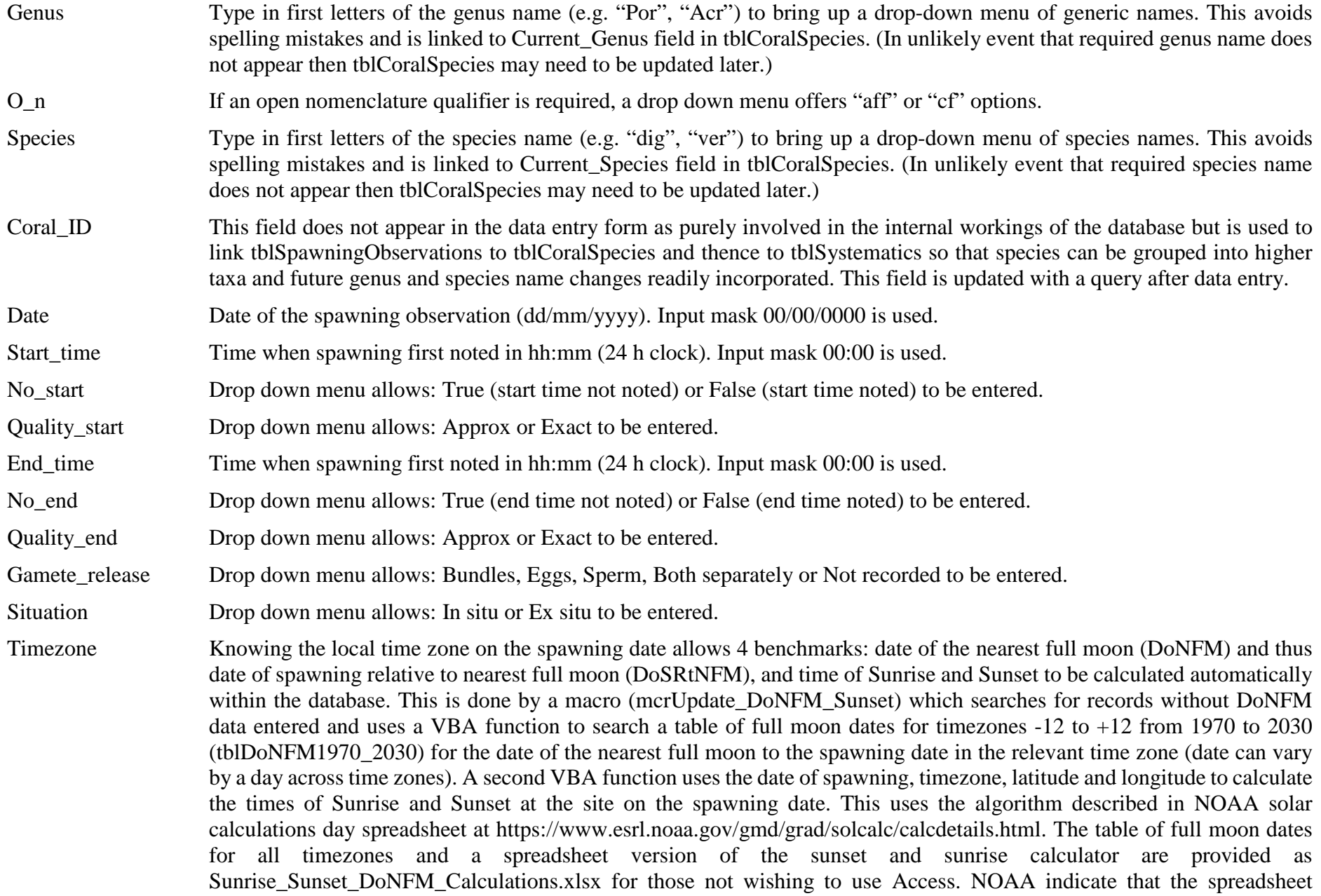

calculator should theoretically be accurate to within a minute for sites within the tropics. The database VBA function produces results on average within 6 seconds of the spreadsheet generated times (differences probably due to internal rounding errors when calculating intermediate variables). Thus calculated times appear accurate enough for purpose of benchmarking spawning timing.

Ref\_ID This is assigned automatically in tblReferencesForSpawningObservations and provides a link to the full reference and short reference (for inclusion in tblSpawningObservations) for each group of observations from a published paper or each source of unpublished data. This can be entered at the time of data entry if the reference information has already been entered in tblReferencesForSpawningObservations or added later. The Reference field in tblSpawningObservations uses the Short\_ref field as its source once linked by Ref\_ID.

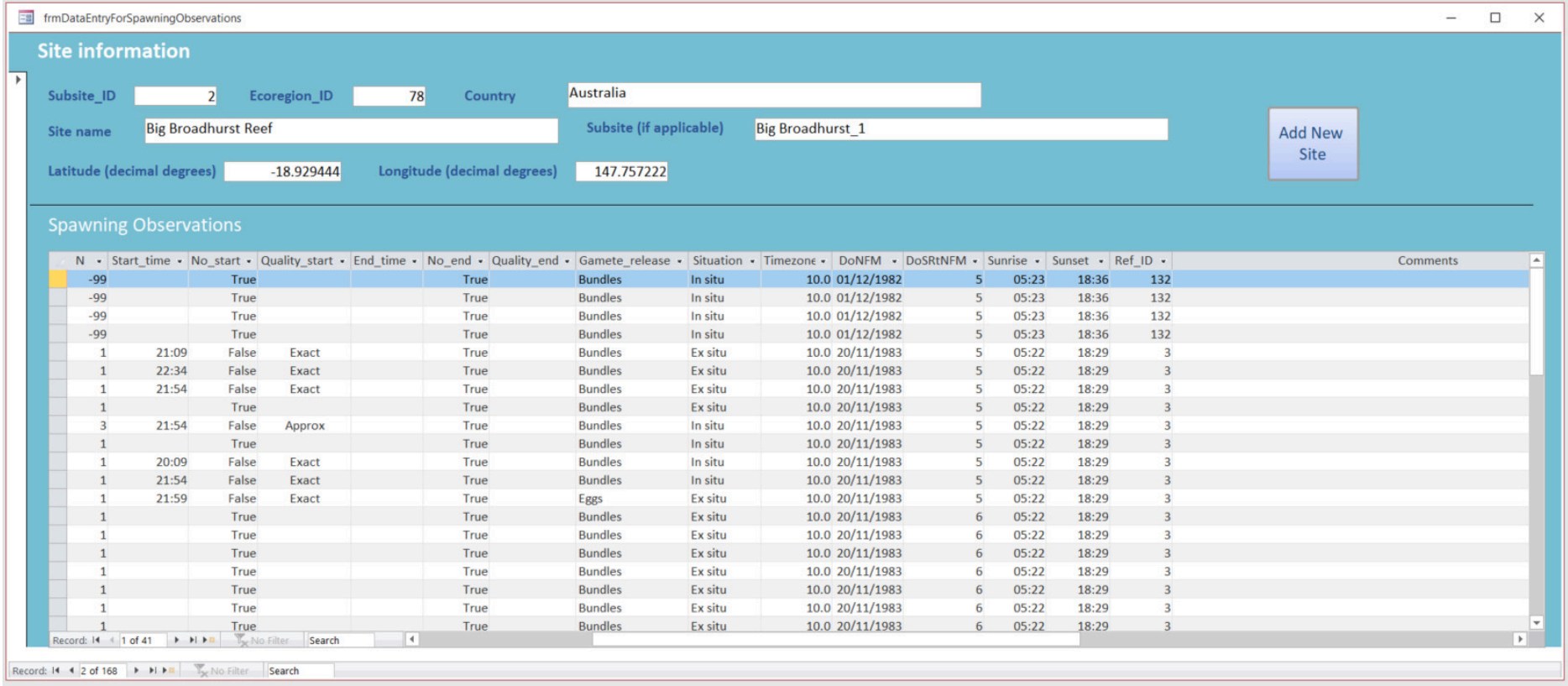

Figure S3. Right hand side of the data entry form showing the 4 benchmark fields (DoNFM, DoSRtNFM, Sunrise, Sunset) that can be calculated automatically. Calculating automatically reduces chance of human error.

Fields DoNFM (Date of Nearest Full Moon), DoSRtNFM (Date of Spawning Relative to Nearest Full Moon – days before (-ve) or after (+ve) FM), Sunset and Sunrise can all be calculated automatically in the database using a macro called mcrUpdate DoNFM Sunset which runs two Visual Basic for Applications (VBA) functions [AddDoNFM\_SpawningObs() and CalcSunset\_Sunrise()] stored in the Module SpawningFunctions. These need the Site and Spawning observation data to have been entered in the database correctly (e.g. using the data entry form) to work correctly. The VBA code uses the latitude, longitude, date and time zone to calculate the times of sunset and sunrise on the date of spawning, and the date and time zone to work out the DoNFM and DoSRtNFM using the database table tblDoFM1970 2030 to look up the nearest full moon. The latter table has dates of the Full Moon from 1970 to 2030 for time zones -12 to +12.

For the VBA code to work your version of Access may need to have its "Available References:" updated. To check these click on Create > Visual Basic to open the Visual Basic editor. Then click on Tools > References to check which Available References are checked and thus available.

These should include:

- Visual Basic For Applications
- Microsoft Access 16.0 Object Library
- OLE Automation
- Microsoft Active X Data Objects 2.1 Library (or later)
- Microsoft Visual Basic for Applications Extensibility 5.3
- Microsoft Jet and Replication Objects 2.6 Library

Check any that are missing before attempting to run VBA code in the module SpawningFunctions.

Occasionally spawning times are reported by lunar day – days after the New Moon. To check such dates a database table tblDoNM1970\_2030 is included with dates of New Moon from 1970 to 2030 for time zones  $-12$  to  $+12$ .

Also included in the database is a macro called mcrSpawningObsAnalysis which uses a query (qryMaketblTmpSpawningObsForAnalysis) and a VBA function (Calc\_SpawningTimesRelativeToSunsetOrSunrise) to generate a table called tblTmpSpawningObsForAnalysis (included in the Excel workbook CoralSpawningDatabaseTables.xlsx) where data is reformatted to be easier to analyse. Firstly, the Genus, O\_n (open nomenclature) and Species fields are concatenated into a single Taxon field. Secondly, times of start and end of spawning and sunset and sunrise are converted to decimal hours (on a 24h clock). Thirdly, times of start and end of spawning are also benchmarked against either sunset (if spawning starts after 15:00h) or sunrise (if spawning starts after 03:00h), and expressed in decimal hours before (-ve values) or after (+ve values) sunset/sunrise respectively.